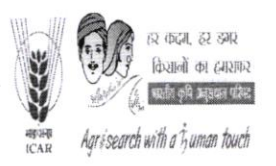

भा.क.अन.प.-भारतीय मृदा विज्ञान संस्थान नबीबाग, बैरसिया रोड, भोपाल - 462038 tcAR-lndian lnstitute of Soil Science Nabibagh, Berasia Road, Bhopal - 462038 (M.P.)

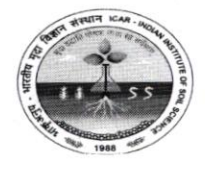

Tel. No. (0755)2747375 EPABX:2730970/2734221 (Ext. No. 233 & 257) Fax. No. (0755) 2733310

### F. No. 6-8/2015-16/NPS/C&B/IISS Dated 02/04/2024

### ENDORESEMENT

A copy of Protean eGov. Technologies Limited (STANDARD OPERATING PROCEDURE) received from Pension Section (NPS), ICAR HQ, Krishi Bhawan, New Delhi, forwarded for or information & necessary action.

(A.S Drawing & Disbursing Officer Mob: 9893064702  $email-anupam. rajput@icar.gov.in$ 

Distribution:

- <sup>I</sup>. PS to Director, IISS, Bhopal for information of Director.
- 2. All PC's, HOD's,l/c's, IISS, Bhopal for circulation among officers & staff members.
- 3. I/c AKMU, IISS, Bhopal for uploading in IISS website.
- 4. All PC's/All Head's/All Incharge's for circulation of among cientists/Technical & all staff.

# Fwd: Fw: Mandatory - Securing NPS transactions through Aadhaar based User Authentication for Government Nodal office

#### MK Mulani <sfaoiiss@gmail.com>

Mon 3/11/2024 5:14 PM

To: MR Anupam Sahasi Rajput <Anupam.Rajput@icar.gov.in>; MR Hira Lal Gupta <HL.Gupta@icar.gov.in>;

 $0$  1 attachment

Aadhaar\_Based-Login\_for\_Nodal\_Office.PDF;

This may be circulated among all NPS subscribers.

---------- Forwarded message ---------

From: Director IISS < director.iiss@icar.gov.in>

Date: Mon, 11 Mar 2024 at 15:51

Subject: Fw: Mandatory - Securing NPS transactions through Aadhaar based User Authentication for Government Nodal office To: MK Mulani <sfaoiiss@gmail.com>, MR Anupam Sahasi Rajput <Anupam.Rajput@icar.gov.in> Cc: spdatta.manish@gmail.com <spdatta.manish@gmail.com>

#### From: nps icar <npsicarhqrs@hotmail.com>

Sent: Monday, March 11, ZO24 2:59 pM

To: Director CIWA; Administrative Officer CIWA; Director IASRI; sfao.iasri@icar.gov.in; Head of Office -IASRI; NAARM HYDERABAD ; ZH Khilji; Director NIAP; Assistant Finance & Accounts Officer NIAP; Administrator Officer NlAp; Director CIRCOT; Director CIAE; directorciae@gmail.com; sfaociae@gmail.com; auditciae@gmail.com; Chief Administrative Officer CIAE; caociae@gmail.com; Director CIPHET; Finance & Accounts Officer, CIPHET; Senior Administrative Officer, CIPHET; director.iinrg@icar.gov.in; Finance and Accounts Section; sao.iinrg@gmail.com; Director, NINFET; nirjaft (ninfet); Director DKMA; icardkmafao@gmail.com; Under Secretary DKMA; Director CARI; Director CIRB; Director CIRC; fao.pdc@gmail.com; Director CIRG; Finance Section; Director CSWRI; Finance & Account OfficerCSWRI; Chief Administrative OfficerCSWRI; directorivri@gmail.com; Director IVRI; comptrollerivri@rediffmail.com; Joint Director (Admin), IVRI, Izatnagar; registrar.ivri@gmail.com; Director NBAGR; directornbagr2021@gmail.com; Head of Finance, NBAGR; Head of Administration, NBAGR; dir.ndri@gmail.com; Director NDRI; directornianp@gmail.com; nianp, Karnataka; Director NIHSAD; director1nihsad@gmail.com; Administrative Officer NIHSAD; Director NIVEDI; AFAO NIVEDI; Head of Administration, NIVEDI (MI); Head of Administration, NRCE; nrccamel@nic.in; Director NRCCamel; nrccamel@nic.in; Director NRCMeat; naaga venkateswara raaw m; Director NRCMithun; NRC PIG; Director NRCY; yakdirector@gmail.com; Gaurav Srivastava; Ngoichung Khochilu; aaonrcy@gmail.com; Director Millets; millets.icar@nic.in; fao@millets.res.in; sao@millets.res.in; Director CICR; cicrnagpur@gmail.com ; Director CRIJAF; fao.crijaf@gmail.com; directorctri@gmail.com; Director cTRl; audit ctri; saoctri@gmail.com; Director DGR; Head of Finance, DGR; Head of Administration, DGR; director.drmr@gmail.com; Director DRMR; FAO DRMR Bharatpur; director; iarijharkhand@gmail.com; director; comptroller@iari.res.in; IARI, NEW DELHI; Director IGFRI; Director IIAB; apat.icarneh@gmail.com; afao.iiabranchi@gmail.com; Head of Finance, IIAB; Head of Administration, IIAB; aaoiiab.2018@gmail.com; pdmaize@gmail.com; Director Maize; aomaize@gmail.com; Director IIOR; Finance and Account Officer IIOR; Senior Administrative Officer; diriipr.icar@gmail.com; Director IIPR; Director IIRR; Fao Drr;<br>Administrative Officer IIRR; saodrr@gmail.com; Director Seed; Head of Finance, DSER; Head of Administratio Director Soybean; Finance and Accounts Officer, IISR\_Soybean, Indore; paodsrindore@gmail.com; Administrative Officer,<br>IISR\_Soybean, Indore; dsraddmin@gmail.com; Director Sugarcane; Finance & Accounts Officer IISR; Senior Administrative Officer IISR; Director IIWBR; Finance & Account Officer IIWBR, KARNAL; Head of Administration, IIWBR;

Director NBAIM; Director NBAIM; ao nbaim, Director NBPGRSA, November 2006, NGPGRS, NGPA: Director NIPB; ao.nibsm.cg@nic.in; Director NCIPM; Head of Finance, Ncl. M; Head Senior Administrative Officer NRRI; Director NRRI; directorcrricuttack@gmail.com; crrictc@nic.in; crrifao@gmail.com; Senior Administrative Officer NRRI; Director 5Bl; Finance & Account Officer SBI; Senior Administrative Officer ICAR-SBI, Coimbatore; Director VPKAS; vpkas@nic.in; Head of Finance, VPKAS; Finance Account Officer VPKAS; Senior Administrative Officer VPKAS; Head of Administration, VPKAS; director.cifri@gmail.com; cao.cifri@gmail.com; Director CIBA; Director Cell / PMDRU; Director CIFT; sao.cift@gmail.com; Director CIFA; Finance & Accounts Officer CIFA; CAO CIFA; Director CMFRI; Director DCFR; dcfrin@gmail.com; Administrative Officer DCFR; Director NBFGR; afaonbfgr@gmail.com ; nrcss.director@gmail.com; Director NRCSS; afao.nrcss@gmail.com; aao.nrcss@gmail.com; Director CCRI; dirnrccngp@gmail.com; Director CIAH; ciah@nic.in; Administrative Officer CIAH; Director CISH; cish.lucknow@gmail.com; FAO CISH; ICAR-Central Institute of Temperate Horticulture; Adminsitrative Officer, CITH; Director CIARI; accounts; Director CPRI; directorcpri@gmail.com; Section Incharge, Finance, CPRI, Shimla; fao.cpri@yahoo.co.in; Head of Administration, CPRI; Director CTCRI; ctcritvm@gmail.com; aoctcri@yahoo.com; Director DCR; dircajures@gmail.com; Director DFR; directordfr@gmail.com; Assistant Finance and Account Offcier DFR; Administrative Offcier DFR; aodfr@yahoo.com; Director DMAPR; AFAO DMAPR; AAO DMAPR; Director Mushroom; directordmr@gmail.com; afacodmr@gmail.com; Administrative Officer; Director DOGR; Director IIHR; Director IIOPR; Director Spices; remaspices@gmail.com; directoriivr@gmail.com; Director llVR; saoiivr@gmail.com; Senior Administrative Officer IIVR; nrcbdirector@gmail.com; Head of Finance, NRCB(MI); Head of Administration, NRCB(Ml); Director NRCG; Assistant Finance & Accounts officer NRc; Administrative officer NRC; Director NRCL; nrclitchi@yahoo.co.in; AF&AO, ICAR-NRC on Litchi; AO, ICAR-NRC on Litchi; Director NRCO; Director NRCPOM; nrcpomegranate@gmail.com; Director IIFSR; faopdfsr@gmail.com; SAO, IIFSR; Director ICAR-RCER; Director CAFRI; director.cafri@gmail.com; Director CAZRI; Director CCARI; Finance & Accounts Officer - CCARI; Administrative Officer - CCARI; Director CRIDA; Audit CRIDA; Head of finance and audit,CRIDA; Head of Administration, CRIDA (MI); Director CSSRI; dirdwsr@icar.org.in; Director WEED; aodwr.icar@gmail.com; Director ICAR-NEH; icarneh.director@gmail.com; Senior Finance & Accounts Officer, ICARNEH, Umiam; Chief Administrative Officer ICAR-NEH; directorsoilcons@gmail.com; Director IISWC; caoiiswc@gmail.com; Director IISS; director.dwm@icar.org.in; Director IIWM; Finance and Accounts Officer,ICAR-IIWM; Administrative Officer ICAR-IIWM; Director MGIFRI; Director NBSSLUP; Director NIASM; niamdirector@gmail.com; Finance and Account Officer NIASM; jdsikkim.icar@gmail.com; zcu 1ldh@gmail.com; afaoatari@gmail.com; aaoatari1@gmail.com; zpdicarkanpur@gmail.com; aaozpd4rbverma@gmail.com; Agricultural Technology Application Research Institute, Patna; atarikolkata@gmail.com; Agricultural Technology Application Research Institute, Guwahati; atariguwahati@gmail.com; Agricultural Technology Application Research Institute, Shillong; atari.pune@gmail.com; Agricultural Technology Application Research Institute, Pune; zpd7jabalpur@gmail.com; zcunit@rediffmail.com; Agricultural Technology Application Research Institute, Jabalpur; Agricultural Technology Application Research Institute, Hyd; Director, ICAR-ATARI, Bengaluru; zpd6jodhpur@gmail.com; estt.ccri@gmail.com; aoccri.nagpur@gmail.com; fao\_cari@rediffmail.com; ddoicar2012@gmail.com; Head of Administration, IIPR, Kanpur; lipr; finance.rcer@gmail.com; pensionaudit.delhi@gmail.com

**Cc:** Saurabh Muni Subject: Fw: Mandatory - Securing NPS transactions through Addhaar Based Authorities office

Dear Sir/Madam,

with reference to the above mentioned subject, the information received from PROTEAN (CRA) has been forwarded to you for your knowledge and for further necessary action.

Thanks and regards,

Pension Section (NPS) ICAR, HQ Krishi Bhawan New Delhi-l10001

From: Communications CRA <nps-communications@mailer.proteantech.in> Sent: Thursday, March 7, 2024 5:25 PM To: npsicarhqrs@hotmail.com <npsicarhqrs@hotmail.com>

Subject: Mandatory - Securing NPS transactions through Aadhaar based User Authentication for Government Nodal office

Dear Sir/Madam,

Greetings!

This is in continuation of PFRDA Circular No: PFRDA/2024/05/Sup-CRA/02 dated 20th Feb 2024, which was intimated to your office during last week of February 2024.

As per PFRDA directives, your office is hereby informed that an Addional layer of security feature is being introduced for log in to CRA system, to enhance security measures and safeguard interest of subscribers and stakeholders.

Currently All the government user id in CRA system have password based login to access the CRA system. The Aadhaar based login is being introduced mandatorily for all the users, in addition to the password-based login, to access the CRA system, effective from 1<sup>st</sup> April 2024. It may be noted that effective from 1<sup>st</sup> April 2024, the Nodal Office users cannot access the CRA system without Aadhaar linking.

To enable smooth operation the following needs to be kept handy.

1. The Scan image of Employee lD card / The Scan image of Authority letter to access the CRA system / The Scan image of Appointment Letter

2. Aadhaar Number of the individuals accessing CRA system

3. Access to Mobile number mapped to Aadhaar for delivery of OTp

It is pertinent to note that

. Every user id linking with Aadhar shall be two step process of initiation by the user and authorisation by superseding office.

The PrAO/DTA user id needs to be linked with Aadhaar on priority (say within 2 working day), so that CRA can authorise these Aadhaar linking

The underlying PAO/DTO user id Linking with Aadhaar can be authorised by respective PrAO/DTA thereafter (say within next 2 working days)

Similarly the underlying DDO user id linking with Aadhaar can be authorised by respective PAO/DTO subsequently.

How a hand was stated

Till the time the Nodal office user id liking with Aadhaar is not authenticated, the same user will not be able to access the CRA system

The SOP for "Securing NPS transactions through Aadhaar based User Authentication for Government Nodal office" is attached for your reference. Protean CRA shall take all necessary initiatives to support your office in the process of Aadhar linking and additional creatives shall be circulated shortly.

For any further assistance you may write us on condelpdesk@proteantech.in / sgcra@proteantech.in / cabcra@proteantech.in with subject in email as "Aadhaar based login for Nodal Office" for ease of tracking and may contact the Nodal Office Call Center on 1800 2100 081.

Regards,

Protean CRA

Click Here to unsubscribe from this newsletter.

"SAVE TREE - Please do not print this e-mail unless necessary."

Disclaimer: The information contained in this electronic message and /or attachments to this message are intended for the exclusive use of the addressee(s) and may contain confidential, proprietary or privileged information. If you are not the intended recipient, any dissemination, use, review, distribution, printing or copying of the information contained in this e-mail message and/or attachments to it are strictly prohibited. If you have received this communication in error, please notify us by reply e-mail or telephone and immediately destroy all copies of this message and any attachments.

WARNING: Computer viruses can be transmitted via email. The recipient should check this email and any attachments for the presence of viruses. The organization accepts no liability for any damage caused by any virus transmitted by this email.

www.icar.org.in

With kind regards,

M.K. Mulani Sr. Fin. & Accounts Officer, **ICAR-IISS, Bhopal** 

> Save Water, Save Trees, Save Planet Don't take print out of this email, until necessary.

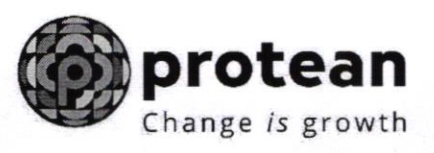

Protean eGov Technologies Limited

# STANDARD OPERATING PROCEDURE (SoP)

Securing NPS transactions through Aadhaar based User Authentication for Government Nodal offices

@ 2024 Protean eGov Technologies Limited, All rights reserved.

Property of Protean eGov Technologies Limited.

No part of this document may be reproduced or transmitted in any form or by any means, electronic or mechanical, including photocopying or recording, for any purpose, without the express written consent of Protean eGov Tec

## lndex

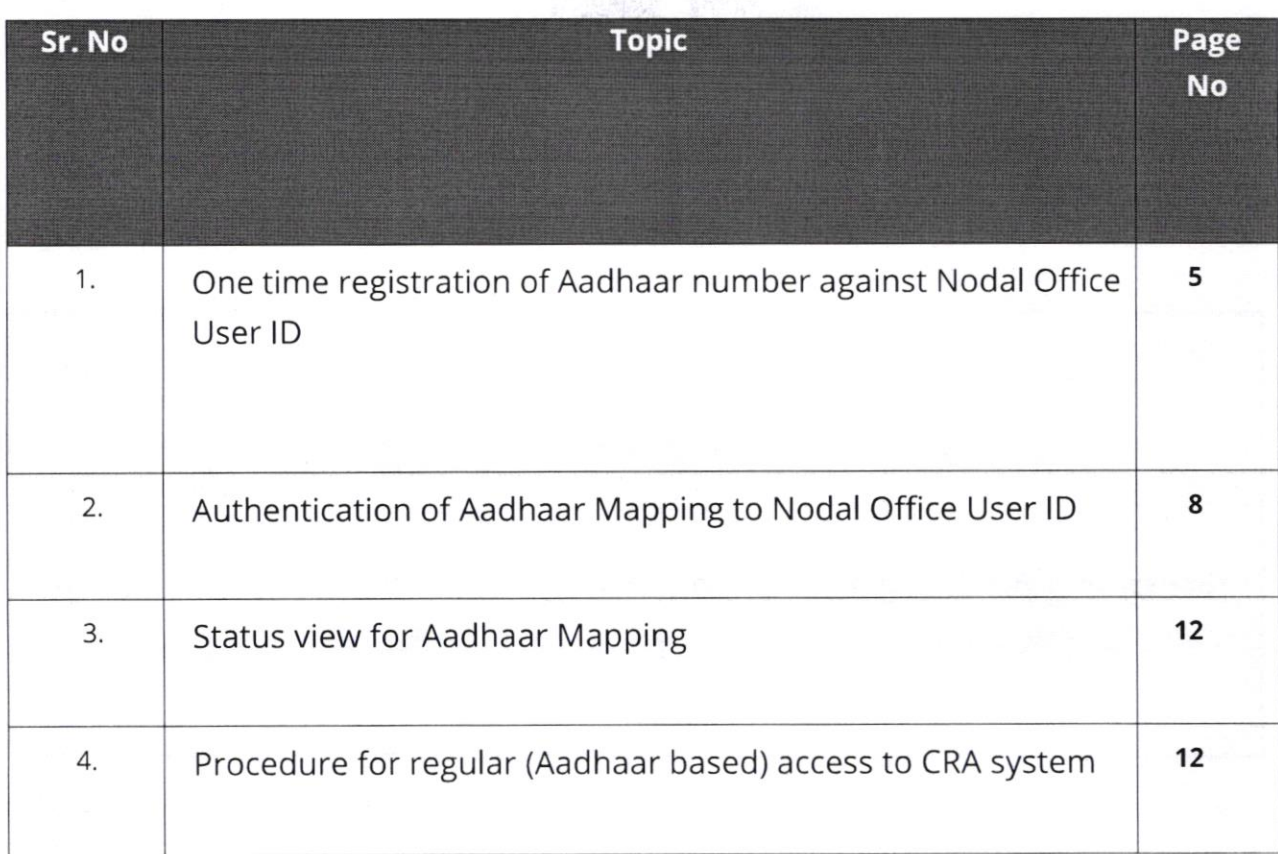

### Acronyms and Abbreviations

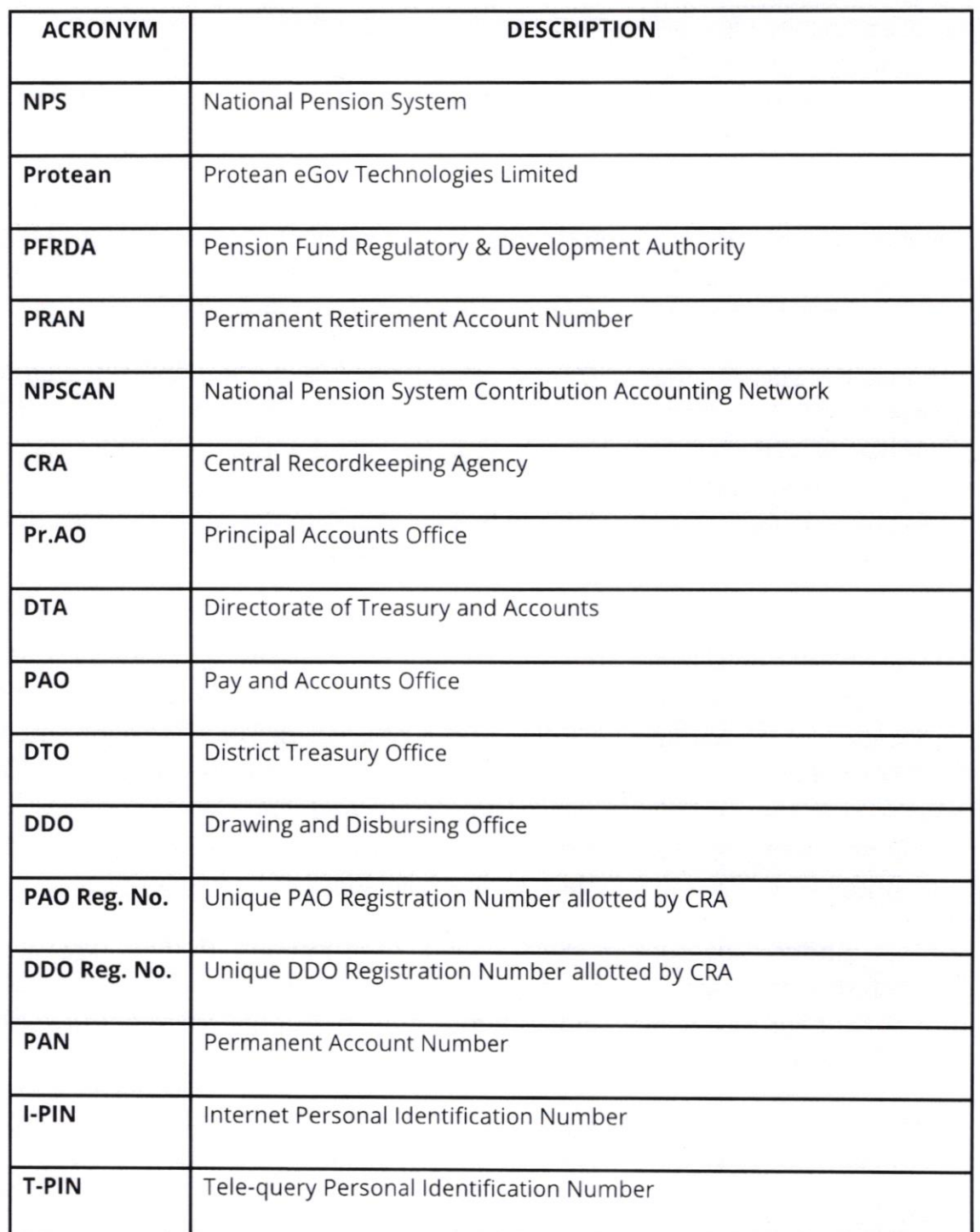

The following definitions, acronyms & abbreviations may have been used in this manual:

#### Overview

Government Nodal offices (PrAO/DTA /PAOIDTO/ DDO )and Corporate Nodal offices are provided login access to the CRA system for executing the NPS related activities and generate/view/download various reports. As per PFRDA directives, 2-Factor Aadhaar based authentication, an additional layer of security feature, is being mandatorily introduced for all password based users while logging-in to CRA system, effective , 1<sup>st</sup> April 2024.

The Nodal Offices under Central and State Governments including their underlying Autonomous bodies currently utilize a password-based login to access the Central Recordkeeping Agency (CRA) for NPS transactions.

To enhance the security measures in accessing the CRA system and safeguard the interests of Subscribers and Stakeholders, it has now been decided to bring in additional security features through Aadhaar-based authentication for login to the CRA system. The Aadhaar-based login authentication will be integrated with the current User lD and password-based login process so as to make the CRA system accessible through 2- Factor Authentication.

The Nodal office User lDs under the Government Sector (Central/State/CAB/SAB) shall be allowed to login to CRA system (CRA & NPSCAN) with 2-Factor Authentication using Aadhaar OTP (One time password). The Oversight office (PrAO/DTA) needs to link their Aadhaar against their respective CRA User lD initially, so that the underlying users can initiate Aadhaar Mapping. Similarly PAO/DTO needs to link their Aadhaar against their respective CRA User lD, so that the underlying DDOs can initiate Aadhaar linking.

All offices under Government Sector and Autonomous Bodies have to implement the necessary framework for implementation of the additional feature of Aadhaar-based login and authentication in CRA system to perform all NPS related activities.

This document covers the process to be followed by the Nodal offices to link their Aadhaar and proceed with the functional activities using CRA system.

The following points are covered in the document:

- A. One time registration of Aadhaar number against Nodal Office User lD
- B. Authentication of Aadhaar Mapping to Nodal Office User ID
- C. Status view for Aadhaar Mapping
- D. Procedure for regular (Aadhaar based) access to CRA system

### A. One Time Linking of Aadhaar with Nodal Office User ID

1. Nodal Office User will login to the CRA system with existing Login ID and Password and will have to check in Password policy and enter Captcha and Submit as displayed in Image 1.

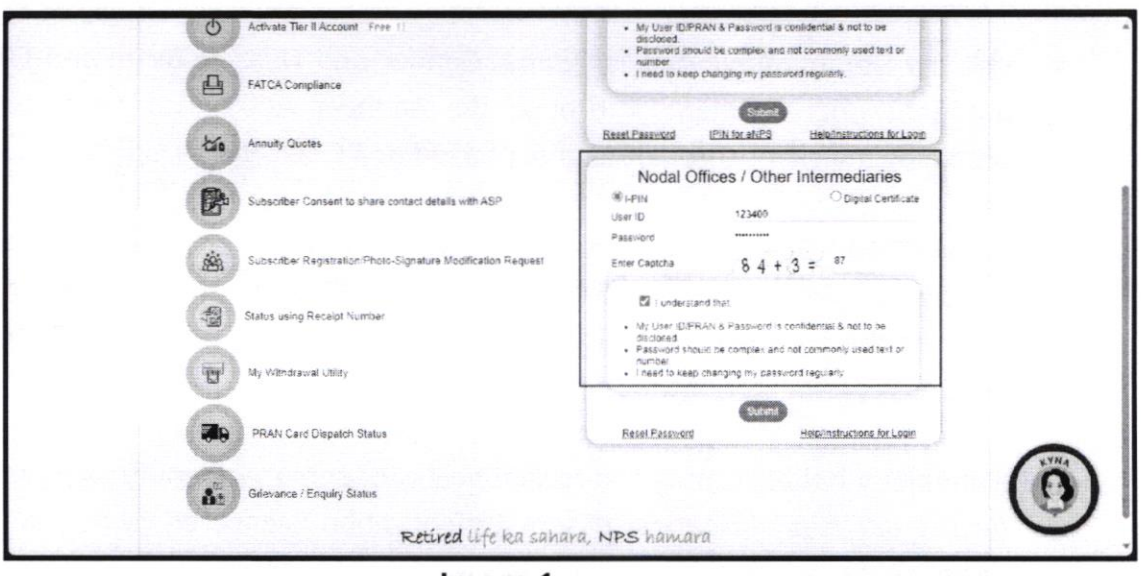

**Image 1** 

2. The CRA System shall prompt for the Aadhaar number as displayed in Image 2. The User will enter the Aadhaar number, check the declaration box and click on submit.

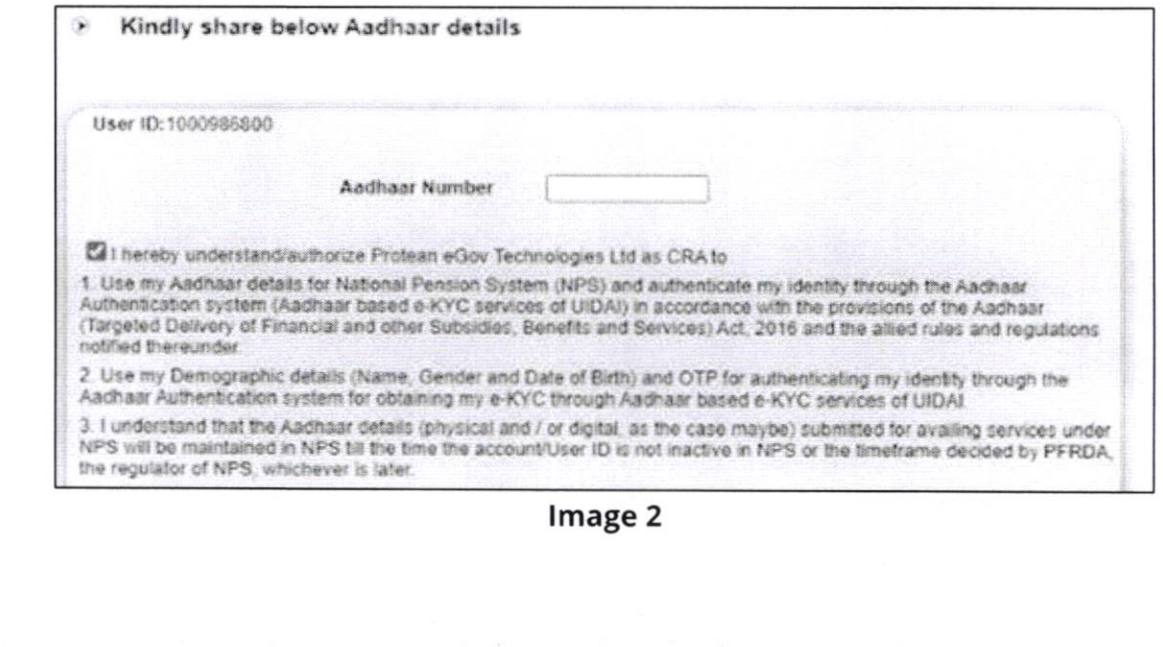

The following text shall be displayed and the User will have to place a check across the text after providing Aadhaar number:

- > Use my Aadhaar details for National Pension System (NPS) and authenticate my identity through the Aadhaar Authentication system (Aadhaar based e-KYC services of UIDAI) in accordance with the provisions of the Aadhaar (Targeted Delivery of Financial and other Subsidies, Benefits and Services) Act, 2016 and the allied rules and regulations notified thereunder.
- > Use my Demographic details (Name, Gender and Date of Birth) and OTP for authenticating my identity through the Aadhaar Authentication system for obtaining my e-KYC through Aadhaar based e-KYC services of UIDAI
- > I understand that the Aadhaar details (physical and / or digital, as the case maybe) submitted for availing services under NPS will be maintained in NPS till the time the account/User lD is not inactive in NPS or the timeframe decided by PFRDA, the regulator of NPS, whichever is later.
- > I understand that Security and confidentiality of personal identity data provided, for the purpose of Aadhaar based authentication is ensured by Protean eGov Technologies Ltd till such time it is acting as CRA for NPS.
- 3. System will validate the Aadhaar number and ask for additional details (in case the same Aadhaar is not linked to the same User ID) as displayed in Image 3

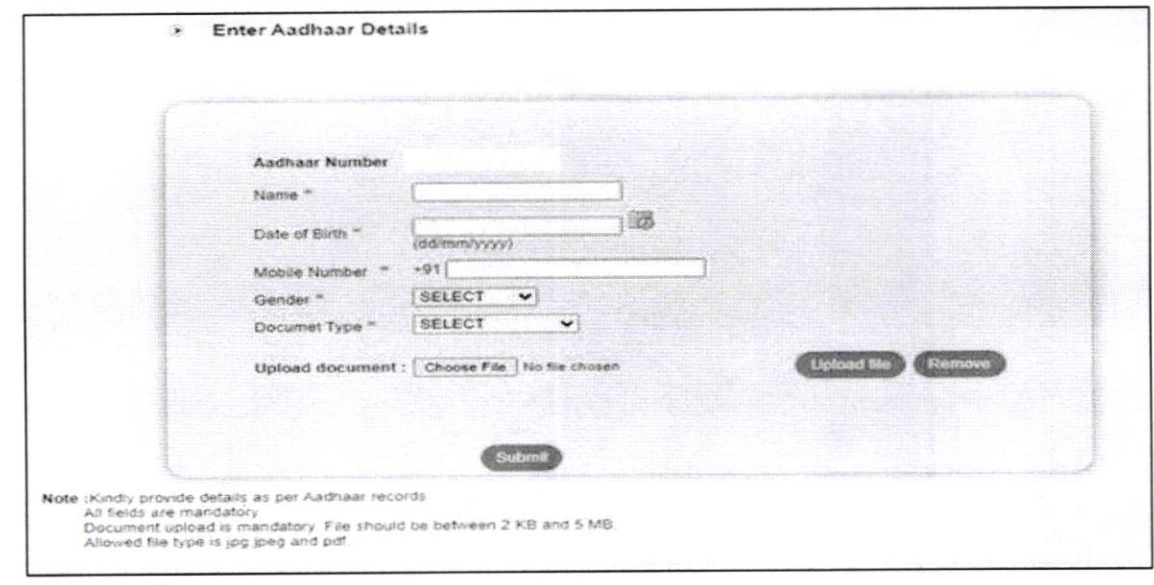

lmage 3

The User shall enter the Name, Date of Birth, Mobile Number and Gender as recorded in Aadhaar. lt is mandatory to upload at least one or all of the following documents (as per the requirement of the approving office) with maximum size of 5 MB.

- 1. Appointment letter
- 2. Authority letter
- 3. ldentity Card
- 4. On submission of details, an OTP shall be delivered to Aadhaar registered mobile number and the user needs to enter the OTP as displayed in lmage 4

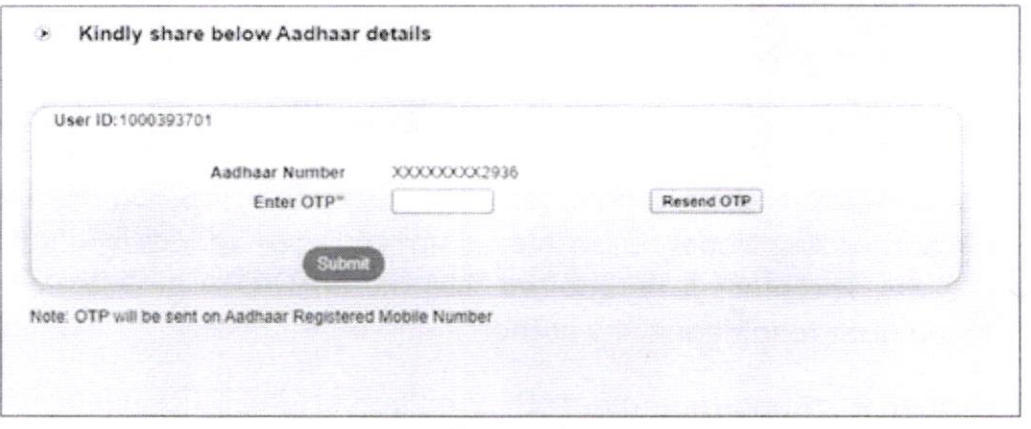

lmage 4

ln case of delay in the delivery of OTP, the user can regenerate OTP by clicking on "Resend OTP" tab.

5. On submission of OTP and successful data verification, Acknowledgement number shall be generated and request shall be submitted for authorization(refer image 5).

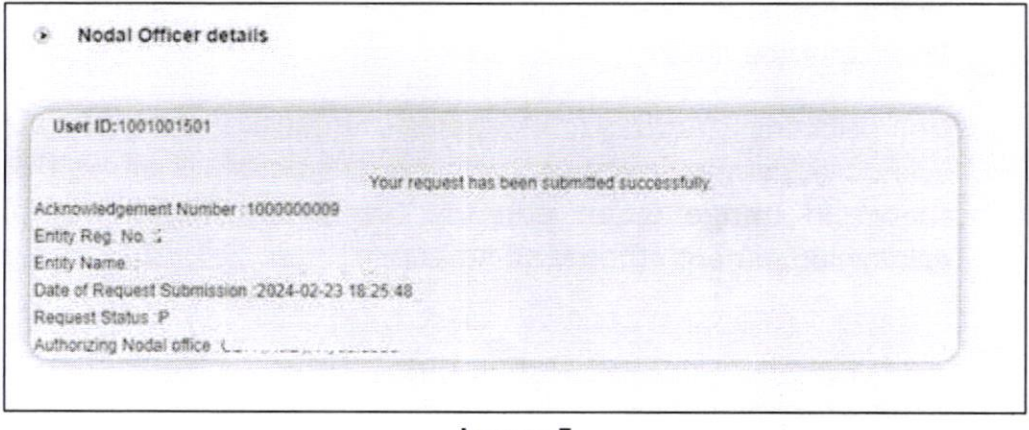

lmage 5

Once submitted the message will be displayed that "Your request has been submitted successfully". Further, this request has to be authorized by the respective oversight office.

## B. Authentication of Aadhaar linking request submitted by Nodal office:

The oversight office needs to authorize the Aadhaar linking transaction for underlying offices.

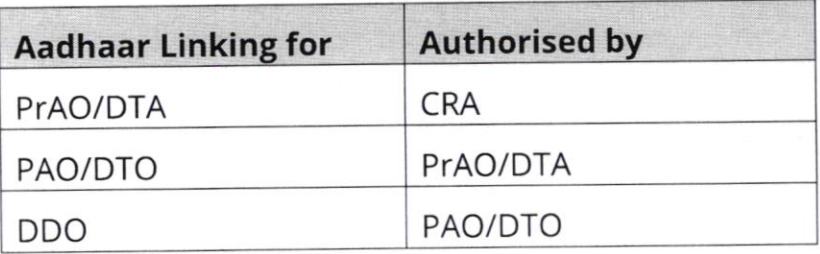

The underlying office cannot complete Aadhaar linking request till the time the authorizing Nodal officer has completed the Aadhaar linking for his/her User lD. Therefore it is required that the PrAo/DTA gets his/her Aadhaar linked prior to initiating any authorization of requests.

Further, it is important to note that the authorizing office needs to verify the documents uploaded by underlying office before authorizing any Aadhaar linking request.

- 1. On successful creation of Acknowledgement number for Aadhaar mapping, the nodal office initiating the request shall receive an intimation on registered email.
- 2. The Authorizer is required to login to the cRA system and authenticate his/her Aadhaar details using OTP and authorize the request under "User Maintenance" tab,
- 3. On selecting "Authorize Mapping Request", the list of pending Acknowledgement number's with related details shall be displayed as shown in Image 6, on entering the "Entity Registration number / Acknowledgement number / Date range"

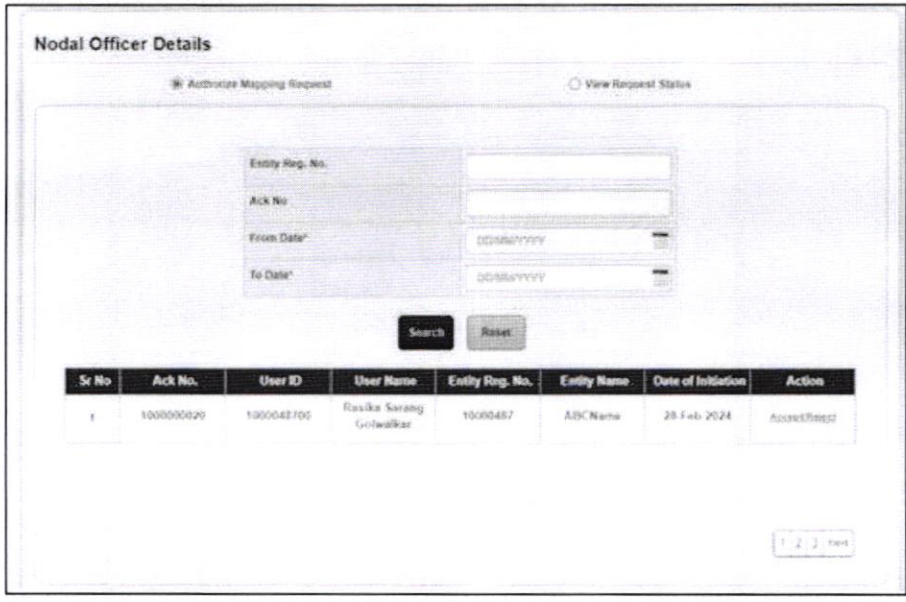

#### lmage 6

4. The details of the data entered by the User for Aadhaar linking shall be displayed with last four digits of the respective Aadhaar number (Image 71.

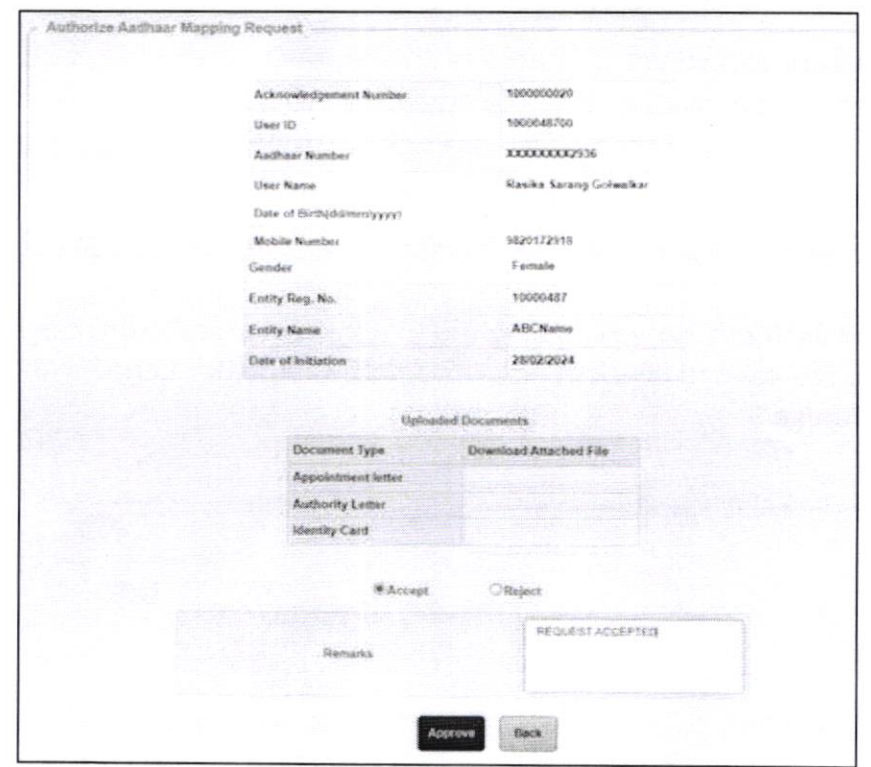

lmage 7

5. The authorizer can 'Accept' or 'Reject' the Acknowledgement. If request is accepted then the office needs to 'Approve' and proceed further. If request is rejected then appropriate comments have to be provided.

 $y \mid r$ age

6. On successful acceptance of request, the following screen is displayed (lmage 8).

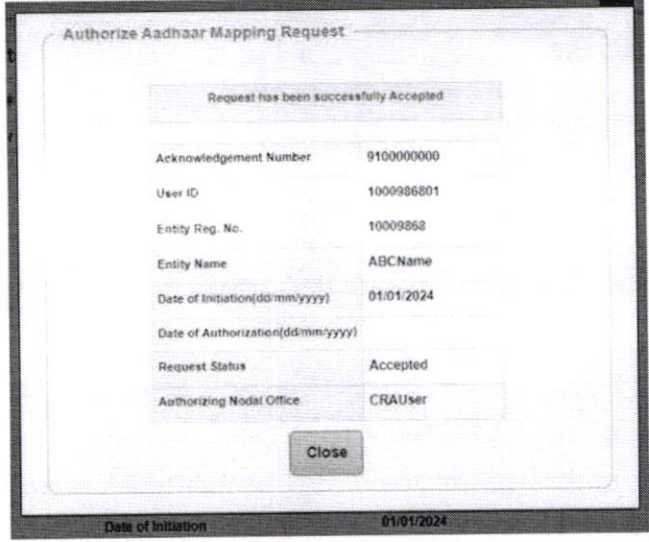

Image 8

### C. Status view for Aadhaar linking

The users can view the status of the request created, by logging-in to the cRA system and providing Acknowledgement ID under the "User Maintenance" tab.

# D. Procedure for regular (Aadhaar based) access to CRA system

1. Nodal Office User will login to the CRA system with existing Login ID and Password and will have to check in Password policy and enter Captcha and Submit as shown in Image 9.

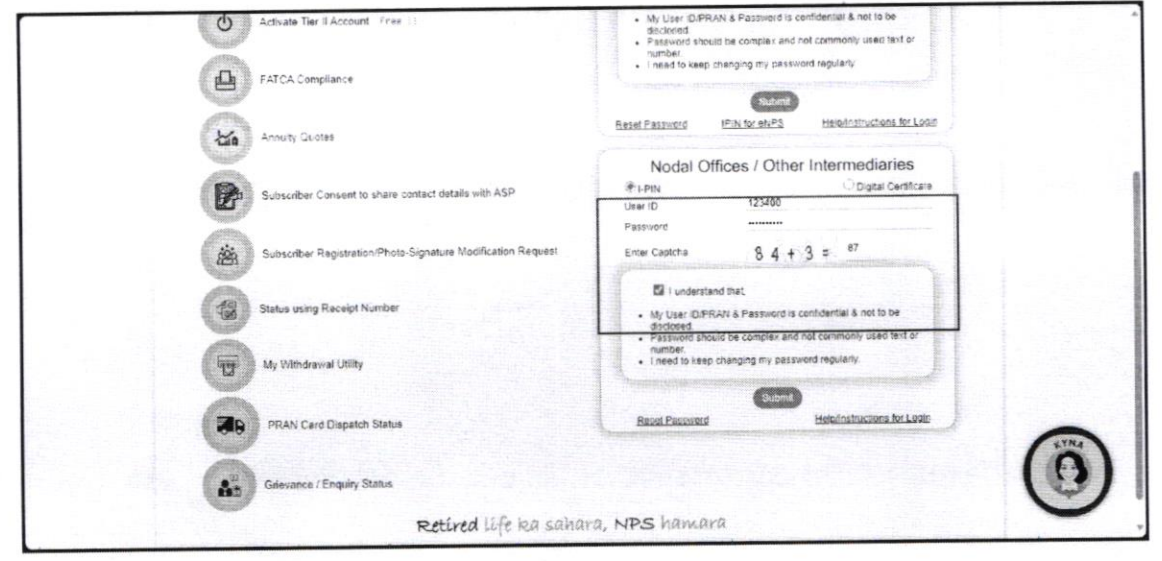

#### Figure 9

2. The system will ask for Aadhaar number as shown in Image 10. The user shall provide the Aadhaar number, check the declaration box and click on submit.

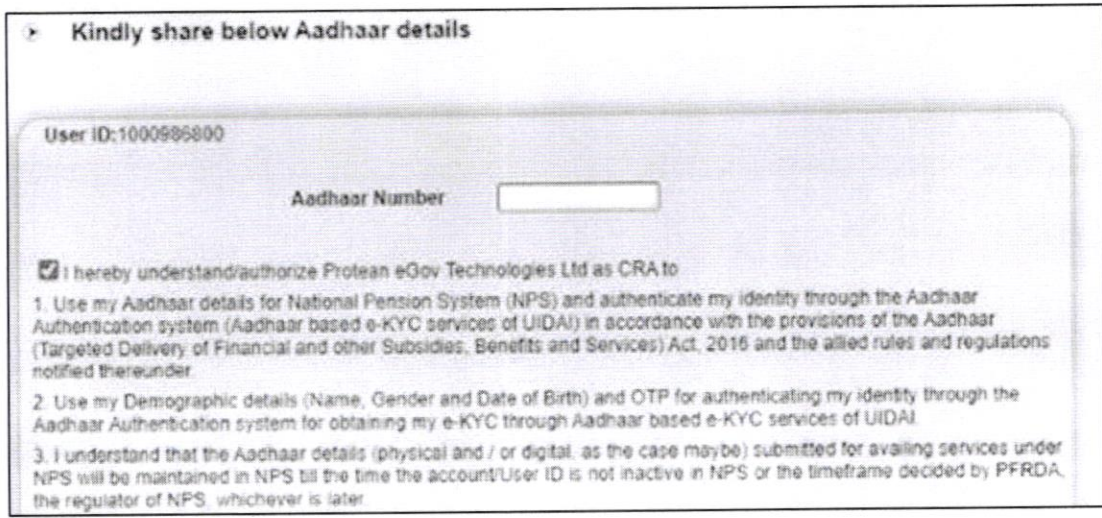

Image 10

3. On submission of details, an OTP shall be delivered to Aadhaar registered mobile number and the user shall be required to enter the OTP as displayed in Image 11

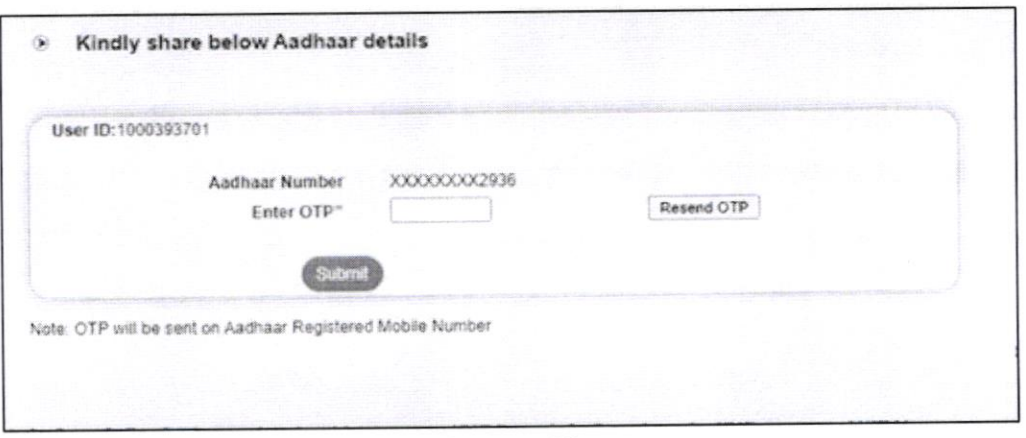

Image 11

In case of delay in delivery of OTP, the user can regenerate OTP by clicking on Resend OTP tab. Once, OTP is submitted, User will be able to login and perform required functions.